# **R3 Installation Document**

- [Introduction](#page-0-0)
- [How to use this document](#page-0-1)
- [Deploy Architecture](#page-0-2)
- [Pre-Installation Requirements](#page-1-0)
	- <sup>o</sup> [Hardware Requirements](#page-1-1)
		- <sup>o</sup> [Software Prerequisites](#page-1-2)
		- <sup>o</sup> [Database Prerequisites](#page-1-3)
		- <sup>o</sup> [Other Installation Requirements](#page-1-4)
			- **[Installation on the Client PC side\(Teacher/Student Client\)](#page-1-5)**
- **[Installation High-Level Overview](#page-1-6)** 
	- [Upstream Deployment Guide](#page-1-7)
		- **[Installation for Tars Master](#page-1-8)**
		- **[Installation for Tars Agent\(Jenkins Slave\)](#page-3-0)**
	- <sup>o</sup> [Install Virtual Classroom BackEnd](#page-3-1)
		- **[Install Virtual Classroom Frontend](#page-4-0)**
		- **[Installation on VM2\(Jenkins Master\)](#page-5-0)**
- [Verifying the Setup](#page-6-0)
- [Developer Guide and Troubleshooting](#page-6-1)
- [Uninstall Guide](#page-6-2)
- [Troubleshooting](#page-6-3)
- [Maintenance](#page-6-4)
	- <sup>o</sup> [Blueprint Package Maintenance](#page-7-0)
- [Frequently Asked Questions](#page-7-1)
- **[License](#page-7-2)**
- **[References](#page-7-3)**
- [Definitions, acronyms and abbreviations](#page-7-4)

## <span id="page-0-0"></span>Introduction

IEC Akraino Edge Stack supports AR/VR applications. It could support AR/VR Algorithms that with GPU Modeling (i.e. modeling describes the process of forming the shape of an object) Compositing (e.g. Environmental Mapping, Tone Mapping) Rendering and Illumination Models Visualization of Large Volume 3D Models (e.g. Global Network Operations Center monitoring) Registration (e.g. Stitching data from distributed sources) Segmentation (e.g. Segmentation and detection for security monitoring). This IEC Type 4 AR/VR platform utilizes **[Tars](https://github.com/TarsCloud/Tars)** for remote direct memory access control. In this document, we use **Virtual Classroom** as demo for IEC Type4. Virtual Classroom is an online learning environment that allows teachers and students to communicate and interact with each other in real time. We use **WebGL**, **Three.js** and **JavaScript** to develop Virtual Classroom application.

# License

Apache License - V2

## <span id="page-0-1"></span>How to use this document

The document includes details of prerequisites /pre-installation, installation and uninstalls steps.

The prerequisites and pre-installation software and hardware should be ready before executing the installation steps.

## <span id="page-0-2"></span>Deploy Architecture

To make the system deploy, the minimum deployment architecture is shown below, which consist of:

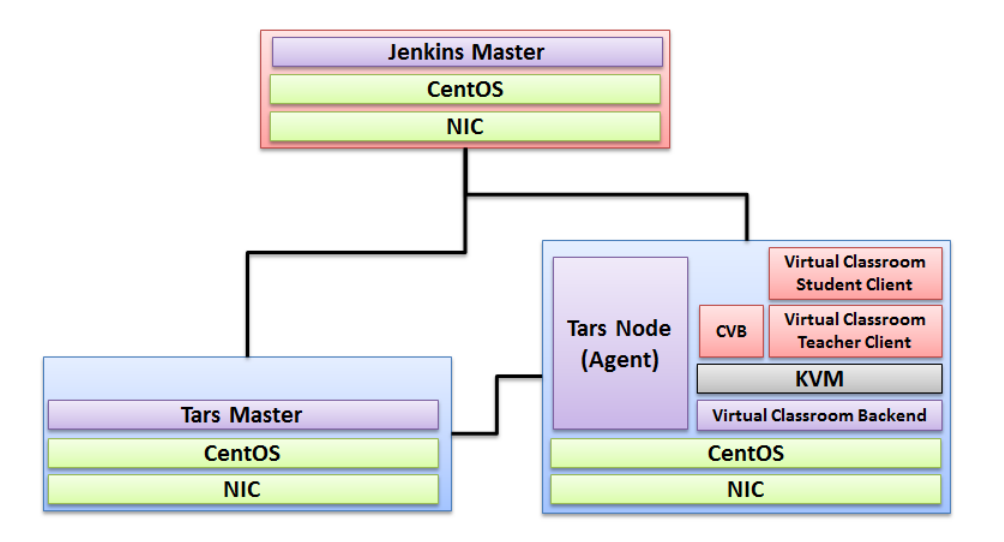

## <span id="page-1-0"></span>Pre-Installation Requirements

### <span id="page-1-1"></span>Hardware Requirements

- $\bullet$ Wearable Glass (Optional)
- Teacher Client-Side Personal Computer with Camera  $\bullet$
- Student Client-Side Personal Computer with Camera
- Server Side 8 Core 16G Virtual Machine on ARM or x86 Platform

### <span id="page-1-2"></span>Software Prerequisites

- Teacher Side: Windows 10 with a Web Browser that supports WebSockets.
- Student Side: Windows 10 with a Web Browser that supports WebSockets.
- Server Side: CentOS 8
- Virtual Classroom (OpenVidu 2.13.0)
- Tars 2.1.0
- $\bullet$  IEC 3.0

### <span id="page-1-3"></span>Database Prerequisites

N/A

#### <span id="page-1-4"></span>Other Installation Requirements

N/A

### <span id="page-1-5"></span>**Installation on the Client PC side(Teacher/Student Client)**

Note well: No special software to access the application. The general software is itemized below:

- Install Windows 10
- Install camera driver
- Install Firefox browser

# <span id="page-1-6"></span>Installation High-Level Overview

### <span id="page-1-7"></span>Upstream Deployment Guide

### <span id="page-1-8"></span>**Installation for Tars Master**

- Install CentOS 8, refer to <https://phoenixnap.com/kb/how-to-install-centos-8>
- Install IEC, refer to [IEC Type1&2 Installation Guide for R2](https://wiki.akraino.org/pages/viewpage.action?pageId=18481628)
- Install Tars, refer to [https://tarscloud.github.io/TarsDocs\\_en/installation/source.html](https://tarscloud.github.io/TarsDocs_en/installation/source.html)

1. Dependency install

yum install -y glibc-devel gcc gcc-c++ bison flex make cmake psmisc ncurses-devel zlib-devel openssl openssl-devel

## install mysql wget -i -c <http://dev.mysql.com/get/mysql57-community-release-el7-10.noarch.rpm> yum -y install mysql57-community-release-el7-10.noarch.rpm yum -y install mysql-community-server yum -y install mysql-devel

If you have problems to install mysql with the above step, add the new mysql repository to local server with this yum command and then re-run the previous commands.

sudo yum localinstall<https://dev.mysql.com/get/mysql57-community-release-el7-10.noarch.rpm>

yum install mariadb-server -y

## Configure mysql systemctl start mariadb.service systemctl enable mariadb.service systemctl status mariadb.service mysql -u root -p

grep "password" /var/log/mariadb/mariadb.log

ALTER USER 'root'@'localhost' IDENTIFIED BY '\${your passwd}'; flush privileges;

2. Install develop environment for Tars yum install -y npm npm i -g pm2

wget -qO-<https://raw.githubusercontent.com/creationix/nvm/v0.33.11/install.sh> | bash source ~/.bashrc

nvm install v8.11.3 npm install -g pm2 --registry[=https://registry.npm.taobao.org](https://registry.npm.taobao.org)

mkdir Tars cd Tars git clone<https://github.com/TarsCloud/TarsFramework.git> --recursive cd TarsFramework/build chmod u+x build.sh ./build.sh prepare ./build.sh all

###Recompile if needed.###

./build.sh cleanall ./build.sh all

Change to user root and create the installation directory.

cd /usr/local mkdir tars mkdir app chown \${normal user}:\${normal user} ./tars/ chown \${normal user}:\${normal user} ./app/

cd cd Tars/TarsFramework/build/ ./build.sh install or make install

The default install path is /usr/local/tars/cpp If you want to install on different path:

\*\*modify tarscpp/CMakeLists.txt\*\*

\*\*modify TARS\_PATH in tarscpp/servant/makefile/makefile.tars\*\*

\*\*modify DEMO\_PATH in tarscpp/servant/script/create\_tars\_server.sh\*\*

3.Tars framework Installation

 3.0 Firewall setup firewall-cmd --zone=public --permanent --add-service=http firewall-cmd --add-port 3000/tcp firewall-cmd --add-port 3001/tcp firewall-cmd --add-port 3306/tcp

3.1. Add user

mysql -u root -p grant all on \*.\* to 'tarsAdmin'@'%' identified by 'Tars@2019' with grant option; grant all on \*.\* to 'tarsAdmin'@'172.22.195.10' identified by 'Tars@2019' with grant option; grant all on \*.\* to 'tarsAdmin'@'Node-1' identified by 'Tars@2019' with grant option; flush privileges;

3.2 setup mysql privileges

mysql -u root -p >use mysql >select Host from user where User='root'; if shown as "localhost"we can update as follwing command

>update user set host = '%' where user ='root'; >FLUSH PRIVILEGES; '%'update to the host IPand then use mysql -u root -p --host '%ip' change back'%'

cd /Tars git clone<https://github.com/TarsCloud/TarsWeb.git> mv TarsWeb web cp -rf web /usr/local/tars/cpp/deploy/ cd /usr/local/tars/cpp/deploy chmod a+x linux-install.sh ./linux-install.sh MYSQL\_HOST MYSQL\_ROOT\_PASSWORD INET REBUILD(false[default]/true) SLAVE(false[default]/true) ./linux-install.sh 192.168.1.10 our\_PW eno1 false false admin 3306

#### <span id="page-3-1"></span><span id="page-3-0"></span>**Installation for Tars Agent(Jenkins Slave)**

- Install CentOS 8, refer to <https://phoenixnap.com/kb/how-to-install-centos-8>
- Install IEC, refer to [IEC Type1&2 Installation Guide for R2](https://wiki.akraino.org/pages/viewpage.action?pageId=18481628)
- Install Tars, refer to <https://github.com/TarsCloud/Tars/blob/master/Install.md>
- Install Virtual Classroom BackEnd

```
0. prepare : firewall
firewall-cmd --add-port 22/tcp
firewall-cmd --add-port 80/tcp
firewall-cmd --add-port 443/tcp
firewall-cmd --add-port 3478/tcp
firewall-cmd --add-port 3478/udp
firewall-cmd --add-port 40000-57000/tcp
firewall-cmd --add-port 40000-57000/udp
firewall-cmd --add-port 57001-65535/tcp
firewall-cmd --add-port 57001-65535/udp
firewall-cmd --list-all
1. deployment
cd /opt
yum install docker-ce --nobest --allowerasing
systemctl enable --now docker
curl -L https://github.com/docker/compose/releases/download/1.25.0/docker-compose-`uname -s`-`uname -m` -o /usr
/local/bin/docker-compose
chmod +x /usr/local/bin/docker-compose
docker-compose --version
curl https://s3-eu-west-1.amazonaws.com/aws.openvidu.io/install_openvidu_2.13.0.sh | bash
2. Configuration
vi /opt/openvidu/.env
# add IP and admin PW
OPENVIDU_DOMAIN_OR_PUBLIC_IP= $your_host_IP
OPENVIDU_SECRET= $admin_PW
3. Execution
cd /opt/openvidu/
./openvidu start
Available services 
Consume OpenVidu REST API through https://$your_host_IP/
If the application is enabled, it will also be available at https://$your_host_IP/
You can open OpenVidu Dashboard to verify everything is working as expected at https://$your_host_IP/dashboard/
with credentials:
user: OPENVIDUAPP
pass: $admin_PW
4. Install Java for Jenkins Slave
For Slave Mode, install Java will be ok.
sudo yum install -y java-1.8.0-openjdk-devel
```
#### <span id="page-4-0"></span>**Install Virtual Classroom Frontend**

```
##http-server install
npm install -g http-server-ssl
## Virtual Classroom front-end setup
git clone https://github.com/OpenVidu/openvidu-vr.git
cd openvidu-vr/openvidu-vr-room
vi app.js
modify line 163
var OPENVIDU SERVER URL = 'https://demos.openvidu.io'; //backend IP
var OPENVIDU SERVER SECRET = 'MY SECRET'; //backend password
http-server-ssl -S &
Run Testing: https://$your_host_IP:8080
```
#### <span id="page-5-0"></span>**Installation on VM2(Jenkins Master)**

Jenkins is a Java application, so the first step is to install Java. Run the following command to install the OpenJDK 8 package:

sudo yum install -y java-1.8.0-openjdk-devel

The next step is to enable the Jenkins repository. To do that, import the GPG key using the following curl command:

curl --silent --location http://pkg.jenkins-ci.org/redhat-stable/jenkins.repo | sudo tee /etc/yum.repos.d /jenkins.repo

And add the repository to your system with:

sudo rpm --import https://jenkins-ci.org/redhat/jenkins-ci.org.key

Once the repository is enabled, install the latest stable version of Jenkins by typing:

sudo yum install -y jenkins

After the installation process is completed, start the Jenkins service with:

sudo systemctl start jenkins

To check whether it started successfully run:

systemctl status jenkins

You should see something similar to this:

```
# systemctl status jenkins
 jenkins.service - LSB: Jenkins Automation Server
    Loaded: loaded (/etc/rc.d/init.d/jenkins; bad; vendor preset: disabled)
    Active: active (running) since Tue 2019-10-15 11:16:26 CST; 1min 15s ago
      Docs: man:systemd-sysv-generator(8)
   Process: 489 ExecStart=/etc/rc.d/init.d/jenkins start (code=exited, status=0/SUCCESS)
   CGroup: /system.slice/jenkins.service
            `-510 /etc/alternatives/java -Dcom.sun.akuma.Daemon=daemonized -Djava.awt.headless=true -
\verb|DJENKINS_HOME= / var/lib/jenkins - jar /usr/l...|Oct 15 11:16:25 VM_0_4_centos systemd[1]: Starting LSB: Jenkins Automation Server...
Oct 15 11:16:26 VM_0_4_centos runuser[491]: pam_unix(runuser:session): session opened for user jenkins by 
(uid=0)Oct 15 11:16:26 VM_0_4_centos runuser[491]: pam_unix(runuser:session): session closed for user jenkins
Oct 15 11:16:26 VM_0_4_centos jenkins[489]: Starting Jenkins [ OK ]
```

```
Oct 15 11:16:26 VM_0_4_centos systemd[1]: Started LSB: Jenkins Automation Server.
```
#### Finally enable the Jenkins service to start on system boot.

sudo systemctl enable jenkins

#### output

# sudo systemctl enable jenkins jenkins.service is not a native service, redirecting to /sbin/chkconfig. Executing /sbin/chkconfig jenkins on

Adjust the Firewall If you are installing Jenkins on a remote CentOS server that is protected by a firewall you need to port 8080.

Use the following commands to open the necessary port:

sudo firewall-cmd --permanent --zone=public --add-port=8080/tcp sudo firewall-cmd --reload

Setting Up Jenkins To set up your new Jenkins installation, open your browser and type your domain or IP address followed by port 8080:

http://your\_ip\_or\_domain:8080

You will see the website itemized below: [blocked URL](https://github.com/qiuxin/Connected-Vechicle/raw/master/picture/Jenkis_inital_page.PNG)

Select the left option and install the plugin later: [blocked URL](https://github.com/qiuxin/Connected-Vechicle/raw/master/picture/Jenkins_get_start_1.PNG)

Automatic install process: [blocked URL](https://github.com/qiuxin/Connected-Vechicle/raw/master/picture/Jenkins_get_start_2.PNG)

Configure username/password: [blocked URL](https://github.com/qiuxin/Connected-Vechicle/raw/master/picture/Jenkins_get_start_3.PNG)

Visit Website: [blocked URL](https://github.com/qiuxin/Connected-Vechicle/raw/master/picture/Jenkins_get_start_4.PNG)

Jenkins is ready: [blocked URL](https://github.com/qiuxin/Connected-Vechicle/raw/master/picture/Jenkins_get_start_5.PNG)

## <span id="page-6-0"></span>Verifying the Setup

N/A

### <span id="page-6-1"></span>Developer Guide and Troubleshooting

Virtual Classroom demo includes two parts: (1) server side and (2) client side. The technologies used to develop these applications includes **WebGL**, **Thre e.js** and **JavaScript**.

The code could be find at:

git clone<https://github.com/OpenVidu/openvidu-vr.git>

cd /root/openvidu-vr/openvidu-vr-room/

sed -i 's/[demos.openvidu.io/\\${Local\\_IP\\_Address}/g](http://demos.openvidu.io/49.51.201.127/g)' app.js

#### To execute:

docker run --rm --name openvidu\_server -d -p 4443:4443 -e openvidu.secret=MY\_SECRET -e openvidu.publicurl[=https://\\${Local\\_IP\\_Address](https://49.51.201.127:4443/) [}:4443/](https://49.51.201.127:4443/) openvidu/openvidu-server-kms

### <span id="page-6-2"></span>Uninstall Guide

1. Stop all tars processes

/usr/local/app/tars/tars-stop.sh

2. Delete files

rm -rf /usr/local/app/tars

rm -rf /usr/local/app/patchs

rm -rf /usr/local/app/web

rm -rf /usr/local/tars

3. Delete crontab

crontab -e

\*\*Delete this line " \* \* \* \* \* /usr/local/app/tars/tarsnode/util/monitor.sh "\*\*

## <span id="page-6-4"></span><span id="page-6-3"></span>**Troubleshooting**

## **Maintenance**

<span id="page-7-0"></span>Blueprint Package Maintenance

# <span id="page-7-1"></span>Frequently Asked Questions

TBD...

### <span id="page-7-2"></span>License

Any software developed by the "Akraino Enterprise Applications on IEC-Type4 AR/VR Project is licensed under the Apache License, Version 2.0 (the "License"); you may not use the content of this software bundle except in compliance with the License. You may obtain a copy of the License at <[https://www.apache.org/licenses/LICENSE-2.0>](https://www.apache.org/licenses/LICENSE-2.0)

Unless required by applicable law or agreed to in writing, software distributed under the License is distributed on an "AS IS" BASIS, WITHOUT WARRANTIES OR CONDITIONS OF ANY KIND, either express or implied. See the License for the specific language governing permissions and limitations under the License.

## <span id="page-7-3"></span>References

N/A

### <span id="page-7-4"></span>Definitions, acronyms and abbreviations

N/A